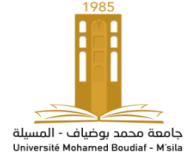

# **TP Traitement de Signal TP 01 : Signaux à temps discret dans le domaine temporel**

## **OBJECTIF DE TP :**

- $\triangleright$  Prise en main de la programmation avec MATLAB.
- $\triangleright$  Représentation temporelle de quelques signaux.

## **REMARQUE :**

Tous les travaux demandés seront traités sur MATLAB. Il suffira d'enregistrer vos programmes dans des scripts. Un compte rendu (incluant scripts, commentaires et figures) sera à rendre à la fin de chaque séance.

# **I. RAPPEL THEORIQUE :**

Un signal est une entité qui sert à véhiculer une information. C'est une quantité physique mesurable qui évolue en fonction d'une ou plusieurs variables.

Le traitement du signal (analogique ou numérique) consiste à :

1. Étudier le signal, l'analyser, en extraire les informations pertinentes (radar, sonar, …etc.).

2. Modifier le signal (enlever les parasites d'un son, éclaircir une image ...etc.)

3. Synthétiser/reproduire des signaux nouveaux « voix artificielles »

## **II. SIMULATION**

Pour tracer un signal sous Matlab il faut tout abord définir l'axe du temps :

t= départ: pas : final ;

**départ =** la valeur où le traçage commence.

**pas =** le pas d'échantillonnage.

**final =** la dernière valeur dans l'axe du temps où le traçage se termine.

Exemple :

 $fs = 250;$  $pas = 1/fs$ ;  $t= -5$  : pas : 5;

On fait le traçage des signaux sous Matlab à l'aide des fonction suivantes :

**figure**: créé une nouvelle figure. On peut rappeler la première figure par figure(1).

**Subplot**: La fonction subplot () permet d'organiser différents tracés à l'intérieur d'une grille d'affichage. Il faut spécifier le nombre de lignes, le nombre de colonnes ainsi que le numéro du tracé. plot: Trace une représentation graphique.

**grid**: affiche une grille.

**title**: attribue un titre au graphique.

**xlabel**: attribue un texte à l'axe des abscisses. **ylabel**: attribue un texte à l'axe des ordonnées. **axis**: indique les échelles des axes de coordonnées. **hold on**: permet de superposer plusieurs courbes sur le même graphique. hold off annule cette commande et n'autorise qu'un seul plot par graphique.  $N =$  length(x): renvoie dans N la dimension du vecteur x.

**stem**: représentation de données sous forme discret

#### **MANIPULATION 01 (INITIATION):**

```
A- Traçage de Dirac :
```

```
clear all; close all; clc;
fs = 250;pas =1/fs;
t=-5:pas:5;A=not(t);
plot(t,A,'linewidth',3);
gridon;
title('La fonction A(t)=Dirac');
xlabel('temps(ms)');
ylabel('amplitude');
```
**B-** Traçage de l'échelon :

```
clear all; close all; clc;
fs=250;
pas = 1/fs;
t=-5:pas:5;B=1/2* (sign(t)+1);
plot(t,B,'linewidth',3);
gridon;
title('La fonction B(t)=echelon');
xlabel('temps(ms)');
ylabel('amplitude');
```
**C-** Tapez le code Matlab suivant :

```
clear all; close all; clc;
pas = pi/10;t=0:pas:2*pi;C=sin(t);plot(t,C,'linewidth',2); grid on;
title('La fonction c(t)');
xlabel('temps');
ylabel('amplitude');
```
A-1: que fait ce programme ?

A-2: étaler l'intervalle de temps 4 fois, que remarquez-vous ?

#### **MANIPULATION 02 :**

Soit la fonction y(t) définit comme suit :

$$
y(t) = \begin{cases} \sin(t) & \text{si } t \le 0\\ \sin(4*t) & \text{si } t > 0 \end{cases}
$$

1- Écrire un programme (dans un fichier nommé Manip02.m) qui trace le signal y(t) dans l'intervalle [-4\*pi, +4\*pi] avec un pas égal à  $(pi/100)$ .

2- Ecrire sur la figure du tracé de y(t) les labels "x" et "y" et le titre comme suit :

" y=sin(t) si  $x \le 0$  et sin(4t) si  $x > 0$  "

#### **MANIPULATION 03 :**

Soit la fonction f(t) définit comme suit :

$$
f(t)=e^{x/2}
$$

Écrire un programme (dans un fichier nommé Manip03.m) qui trace le signal f(t) dans l'intervalle [-2, 10] avec un pas égal à (0 .5).